© 2020 Purdue University. This work is licensed under a Creative Commons BY-NC 4.0 International License.

1- **Legible Text:** Avoid utilizing PDFs and resources that have blurry or blacked out text because they will likely result in inaccurate results.

2- **Highlighting:** Do a quick check to see if the PDF recognizes the text by highlighting the information with the cursor.

3- **Test Accuracy:** Copy the text into another document. If it copies without issues, it is a PDF with quality OCR. However, if it includes misspelled words or symbols, it is inaccurate and will pose issues with text-to-speech software.

4- **Adobe Acrobat Tools:** Open the tools sidebar, click on the **Recognize Text** tab, and launch the OCR by clicking on the **In This File** option.

5- **Non-users of Adobe Acrobat Pro:** Use free web applications

b. https://www.newocr.com c. https://ocr.space/ a. https://easypdf.com

Students that are **colorblind** are able to see colors; however, they may experience challenges **differentiating between colors (**such as red and green, blue and yellow, violet and red, and blue and green). Consider **design considerations** when creating materials such as charts and graphics. Check images using **[Colblindor's](https://www.color-blindness.com/coblis-color-blindness-simulator/) online color blindness simulator**. *Use both colors AND symbols* 

#### **Steps to Perform an OCR within Adobe Acrobat Pro**

# Accommodating and Modifying for Special Populations

## **COLOR USAGE**

- 1. Use both colors and symbols
- Minimize number of colors 2. utilized
- Use patterns and textures 3. for contrast
- 4. Be cautious of contrasting colors and hues
- Avoid bad color combos 5.

- McGill. (n.d.). *Making PDF files work with screen readers*. Office for Students with Disabilities. https://www.mcgill.ca/osd/faculty-staff/resources/udl-documents/screen-readers-and-pdf-files
- Rose, R. (n.d.). *Access and equity for all learners in blended and online education.* International Association for K-12 Online Learning (iNACOL). https://aurora-institute.org/wp-content/uploads/iNACOL-Access-and-Equity-for-All-Learners-in-Blended-and-Online-Education-Oct2014.pdf
- Microsoft Teams. (n.d.). *Use live captions in a Teams meeting*. https://support.microsoft.com/enus/office/use-live-captions-in-a-teams-meeting-4be2d304-f675-4b57-8347-cbd000a21260

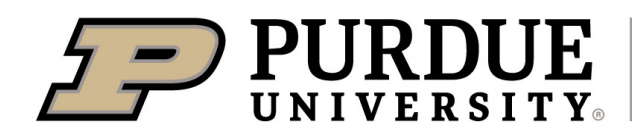

**College of Education** 

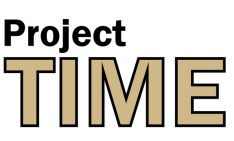

**Teaching Innovations in Multimodal Education,** a GEER grant initiative of **Learning Design & Technology** 

#### **References:**

## **Increase Accessibility Through Color & Multimedia**

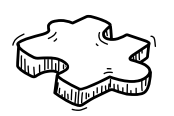

## **PORTABLE DOCUMENTS** *Use OCR for screen readers*

### **5 Design Considerations**

## **CLOSED CAPTIONS**

Many technologies have increased their integration of Closed Captioning. Teachers can integrate **closed captioning** for synchronous and asynchronous audio and video instruction. Review each technology **tool's guide** for specific directions on enabling closed captions and for editing associated transcripts.

## *Use CC and transcripts*

- **Communication & Proximity:** 1. Speak clearly, slowly, and directly into the microphone. As distance from the microphone increases, captions may become less accurate.
- 2. **Background:** Select locations with minimal background noise.
- **Co-presenters:** Avoid having 3. multiple persons speak at the same time.

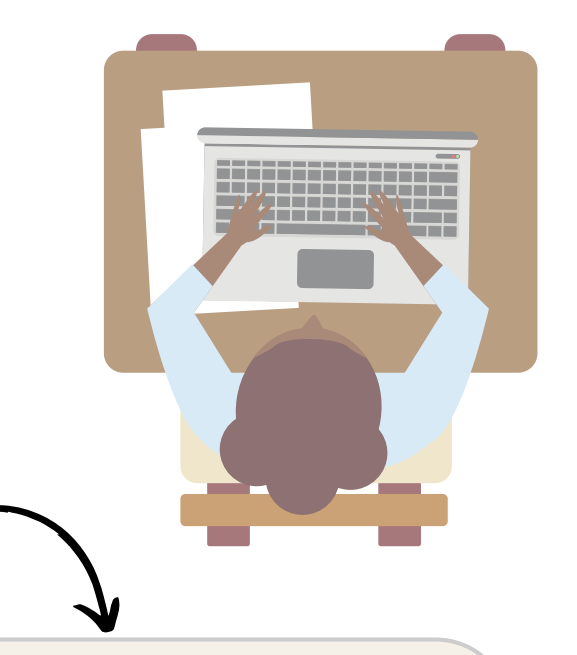

#### **Enhancing Accurate Captions**

**Screen readers** are useful for increasing accessibility to all learning materials. Be aware, not all information can be read by screen readers. Teachers can use Adobe's feature **(Make PDFs [Accessible\)](https://helpx.adobe.com/acrobat/using/create-verify-pdf-accessibility.html)** to make manual fixes to their PDFs. In cases where the PDF is of low quality, educators can use **optical character [recognition](https://www.mcgill.ca/osd/faculty-staff/resources/udl-documents/screen-readers-and-pdf-files) (OCR)** within Adobe Acrobat Pro prior to making the materials available for students.